The Annual Academic Expectations are required of all faculty, per policy, Faculty, Utilization, Evaluation, and Feedback: https://upstate.ellucid.com/documents/view/10237

When you have an AAE to complete, you will see the following message when you log into your Self-Serve:

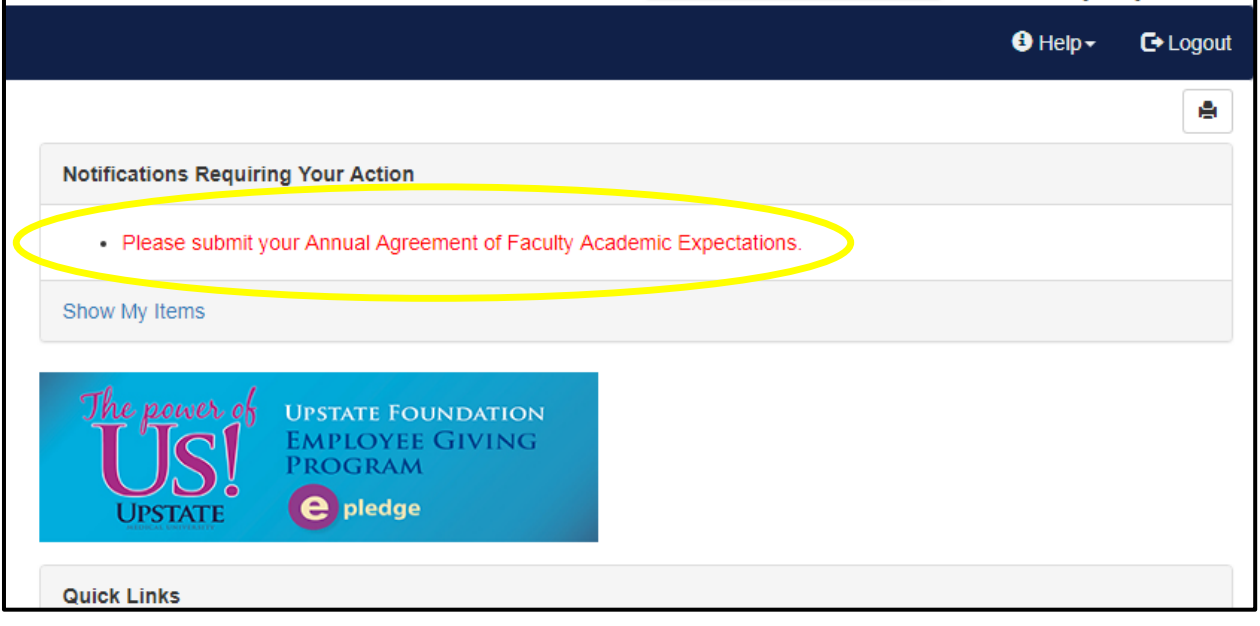

 $\blacktriangleright$  Click on the above notification which will bring you to the below screen:

Step 1: Start typing your name into the Faculty Member box and your name will pop up.

Step 2: Choose your department designation (Basic Science or Clinical Science). Note, some researchers are based in clinical departments and will designate "clinical."

Step 3: Choose your Area of Excellence (Education/Teaching, Research/Scholarship, and Service which may include clinical, community, and/or leadership/administration). Note, generally an area of excellence to be used in the promotion process is the highest percent effort allocation and is usually 50% or above.

Step 4: Click "Create form."

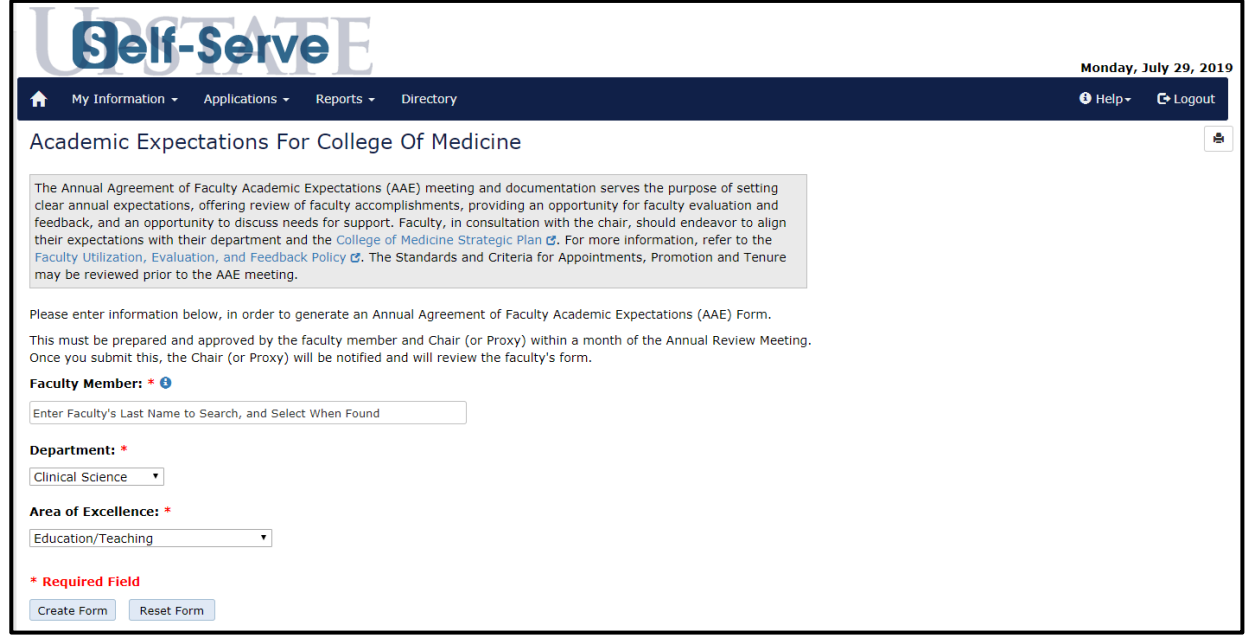

You will then fill in your percent effort for each area.

- o You can hover over the blue "i" for a description of each responsibility.
- o For areas that are not applicable you can indicate 0%.
- o Fill in your specific responsibilities, one per line and new roles and goals.
- o Percent effort must add to 100%.
- o Press SAVE frequently so that you do not lose your work!

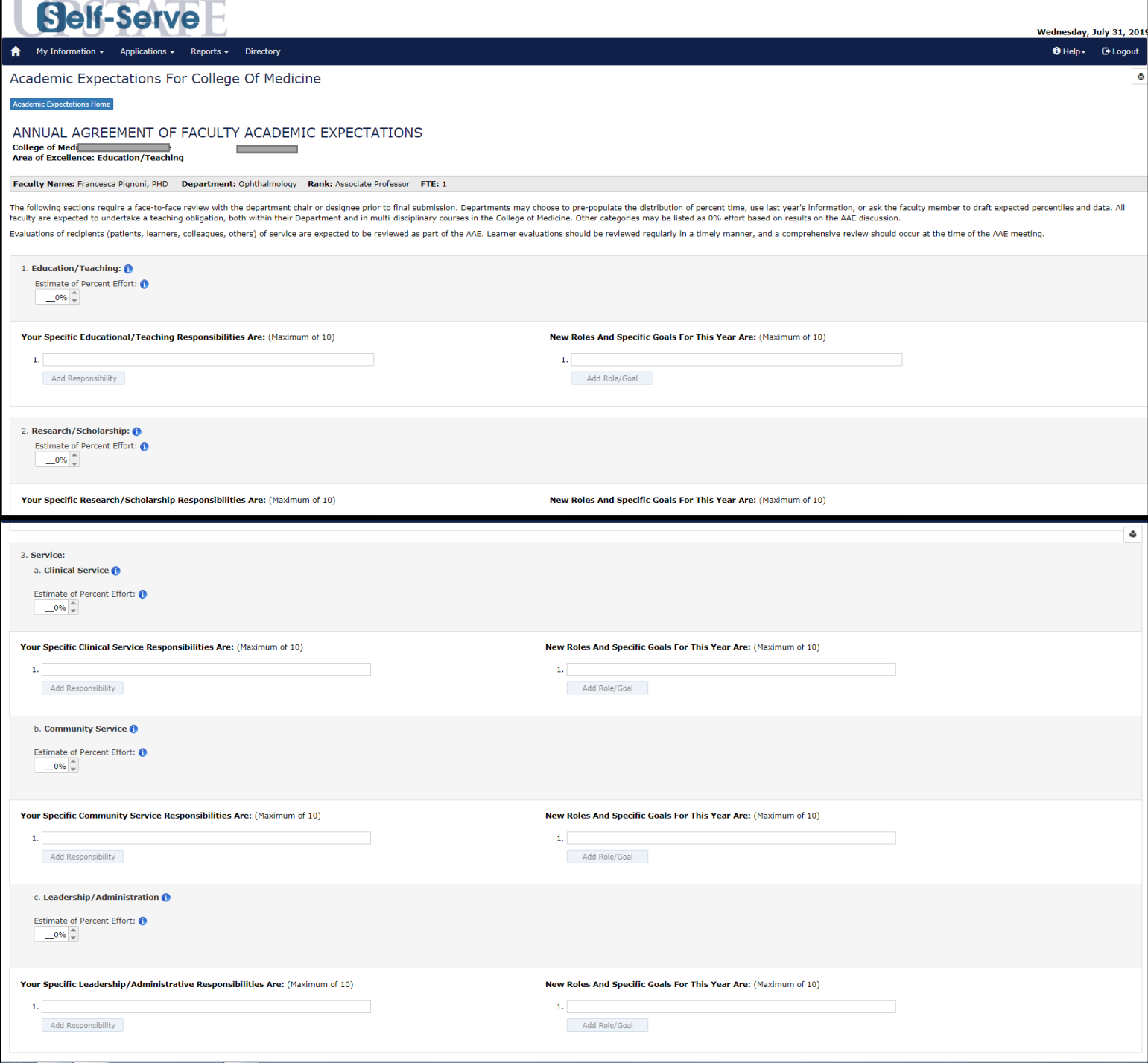

Then you will check any/all of the COM strategic initiatives that align with your own goals and input your longterm goals. You may check all or none.

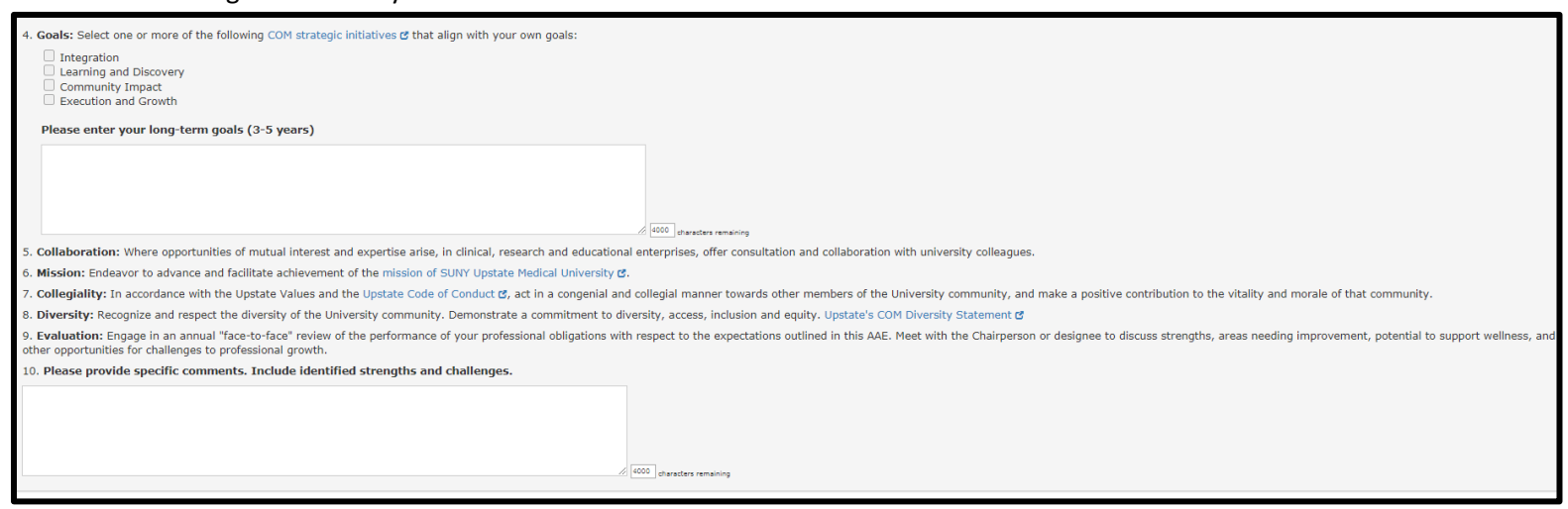

 $\blacktriangle$  You will then be able to document scholarly and other accomplishments:

- o Be as specific as possible; material may be used for departmental and institutional reports.
- $\circ$  For example, for publications, include reference citations, rather than summarizing.
- o Note, the area below is not required by the COM, but departments and individual faculty may choose to utilize these fields as a way to track annual accomplishments for departmental reporting purposes.

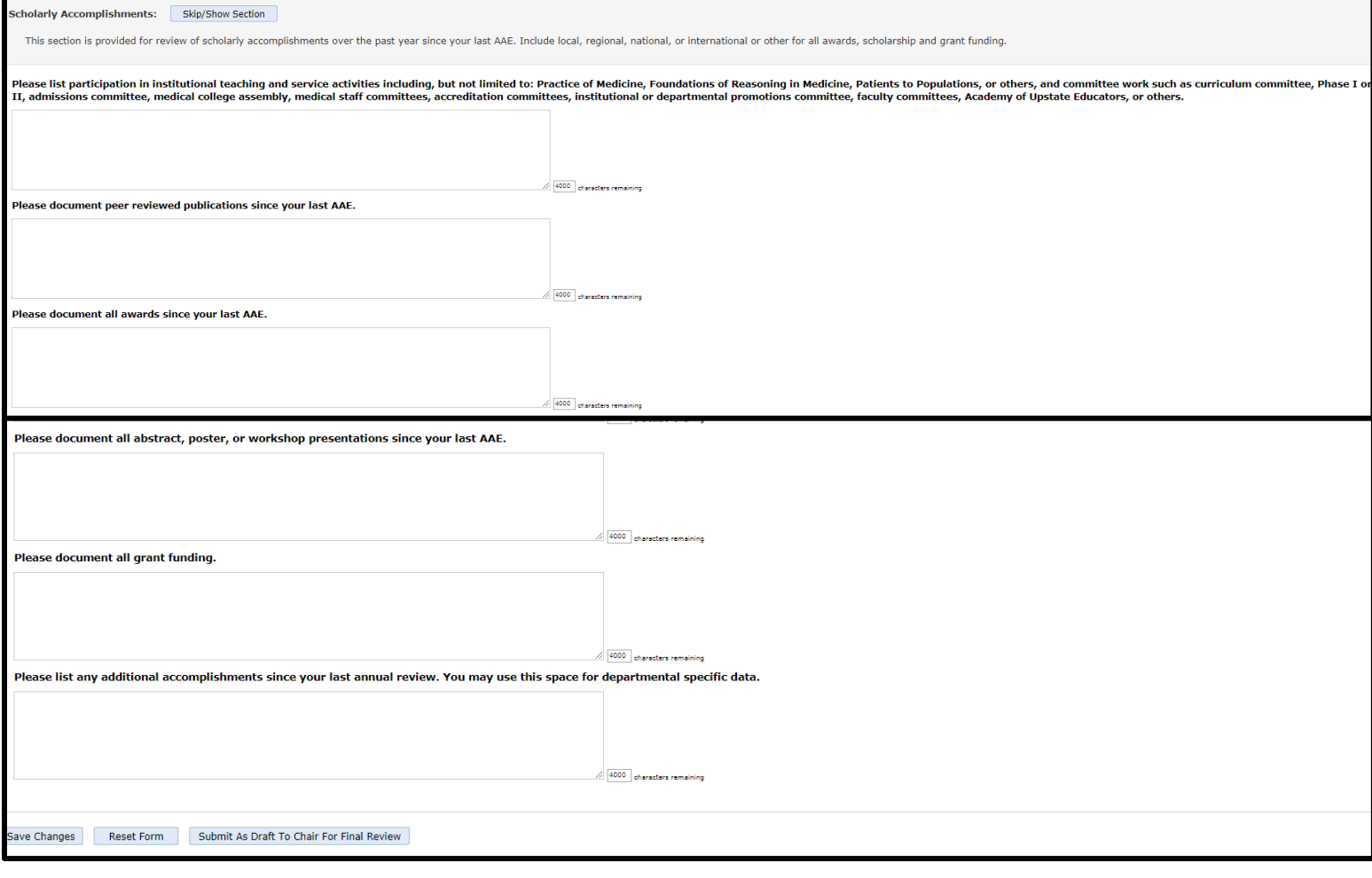

You will then submit this to your Department Chair or designee such as your division director for review. This is still a "draft" and you and the chair (or designee) will need to meet in order to finalize it.

**Once you have submitted, it will bring you back to the home screen and you will be able to upload documents.** 

You can upload documents by clicking on your name, then clicking "View/Upload" documents.

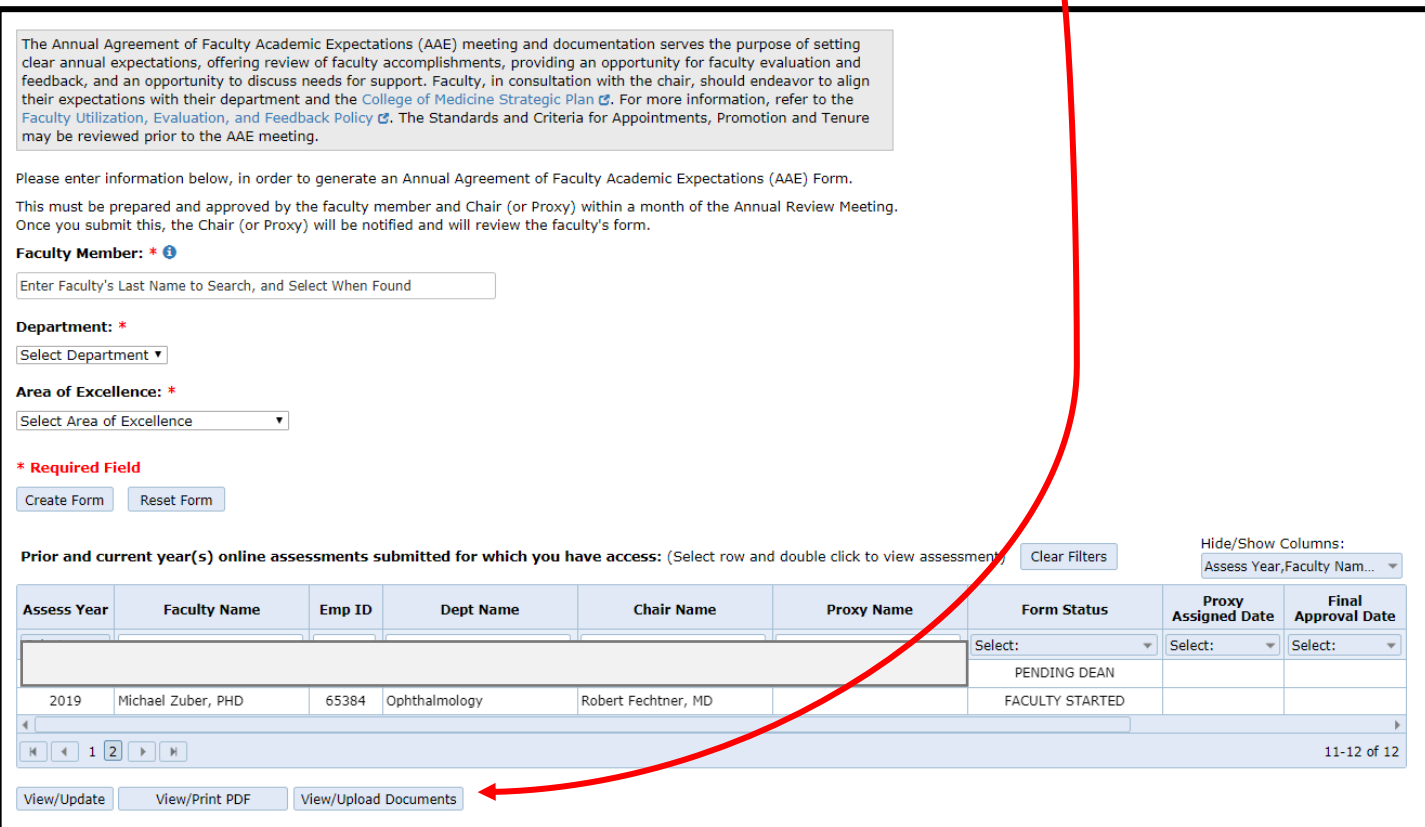

 $\blacktriangle$  You will then select a document from your computer by clicking "Browse."

You will choose the document type (Accomplishments, CV, Misc. or Educator Portfolio).

 $\blacksquare$  Add the Document date, document year and document title.

Then you will click "Upload Document."

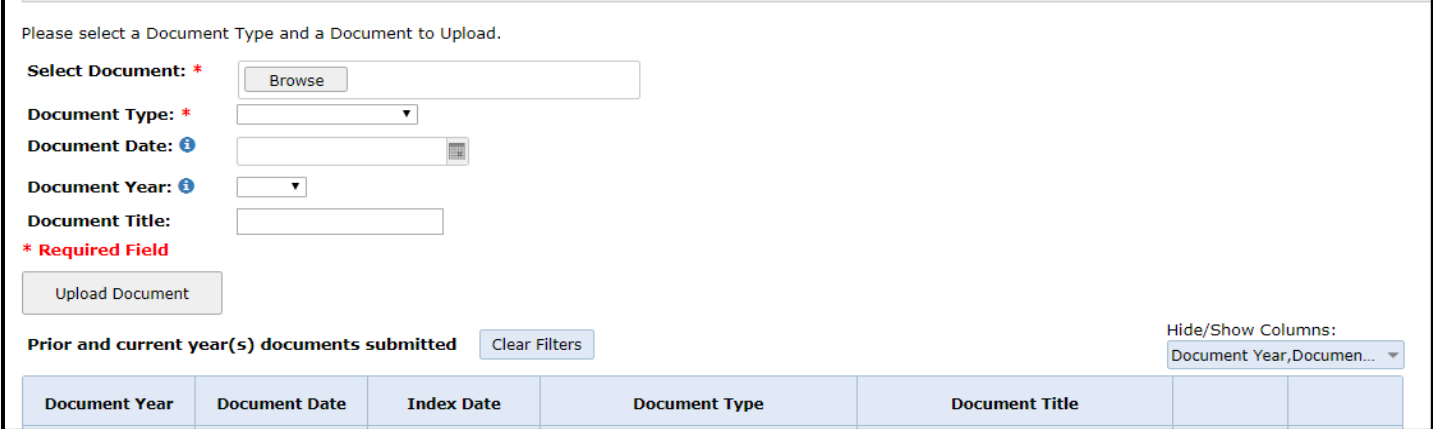

 $\Box$  Once you click Upload Document, you will now see the data documented here:

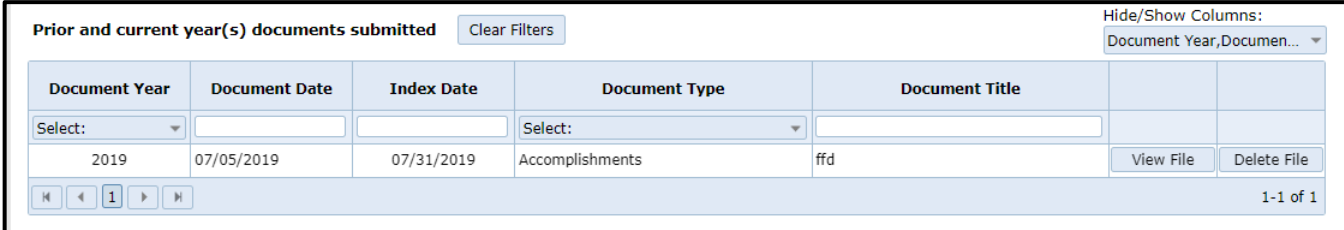

 $\Box$  Once you have submitted your materials, the departmental assistant will be able to view them and can begin the process of scheduling a meeting with your chair or chair's designee (division director or other).

 $\Box$  The final submission (by the chair/designee or proxy assistant) should be an agreement between you and your chair/designee, just as it was when the process was on paper and in accordance with our feedback policy: https://upstate.ellucid.com/documents/view/10237

 $\Box$  Once the materials are submitted by the department, the AAE will be reviewed and signed by the Senior Associate Dean for Faculty Affairs and Development.